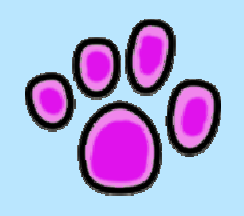

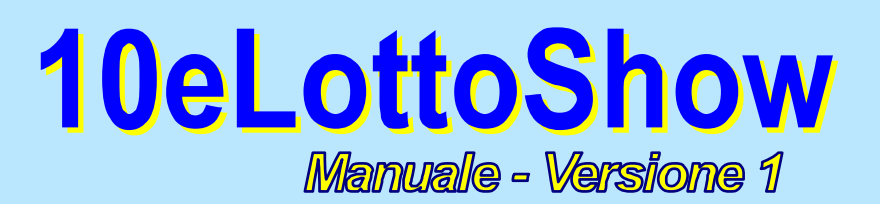

# **Questo software fornisce uno strumento per individuare il sistema ridotto più appropriato per i parametri scelti in base a regole e premi previsti per la lotteria prescelta.**

Le lotterie preconfigurate sono:

**10eLotto**, 10eLotto con **Numero ORO** e **Lotto**

Tuttavia, tramite la funzione di *modifica delle tabelle premi*, è praticamente utilizzabile per **qualsiasi lotteria** nazionale e internazionale **a premio prefissato** (a moltiplicatori fissi).

Come ad esempio: **Keno** (e le sue varianti )

Inserisci la quantità di numeri del tuo pronostico e stabilisci quanti di quei numeri dovrai indovinare, come minimo, per ottenere un premio.

Il programma ti illustrerà istantaneamente le diverse alternative applicabili:

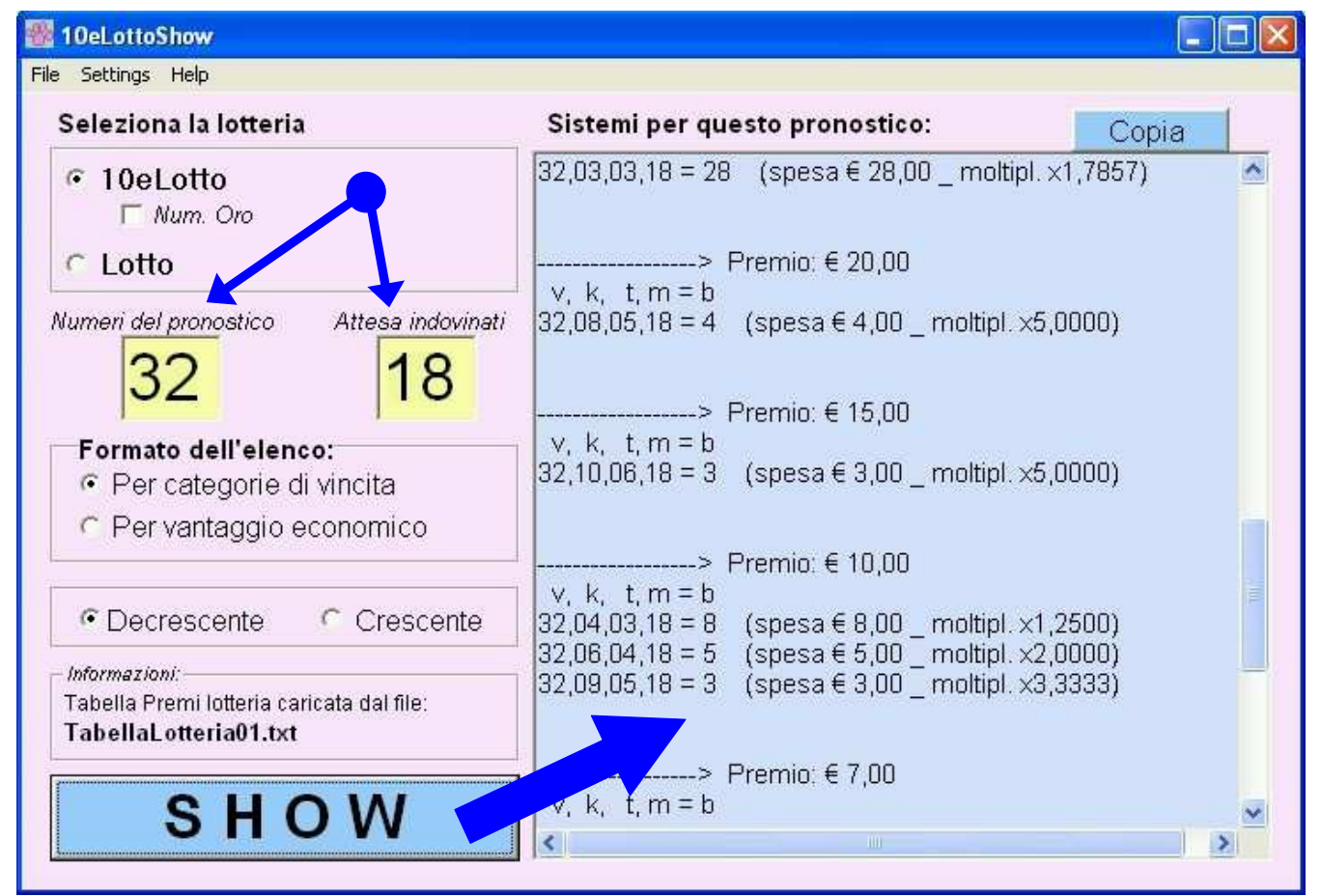

# **Come funziona:**

## **1) Si seleziona la lotteria desiderata:**

(se la lotteria non è presente si possono modificare i parametri delle lotterie – vedi come fare, più avanti al punto 7 di questo manuale)

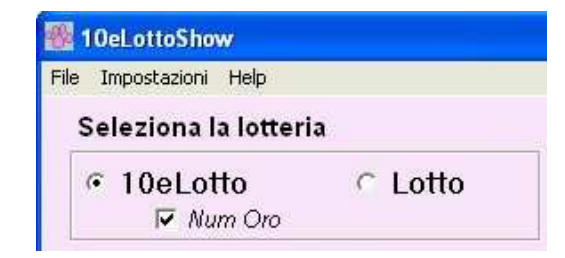

## **2) Si inserisce la quantità di numeri del pronostico:**

se ad esempio, il pronostico comprende un totale di 15 numeri e (di questi) l'aspettativa è di indovinarne almeno 5. Allora immetteremo…

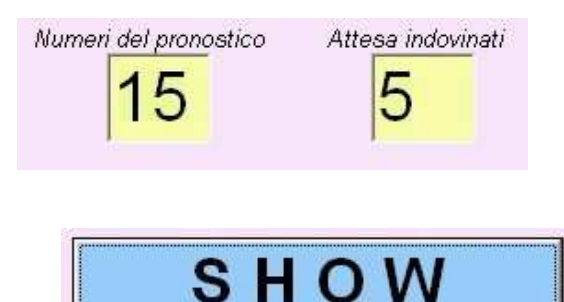

## **3) Si avvia il calcolo:**

#### **SI OTTIENE:**

una lista di sistemi ridotti adatti per lo sviluppo del pronostico. I sistemi della lista sono raggruppati per il tipo di premio, in modo da permettere un raffronto tra le varie alternative che offrono le stesse categorie di vincita.

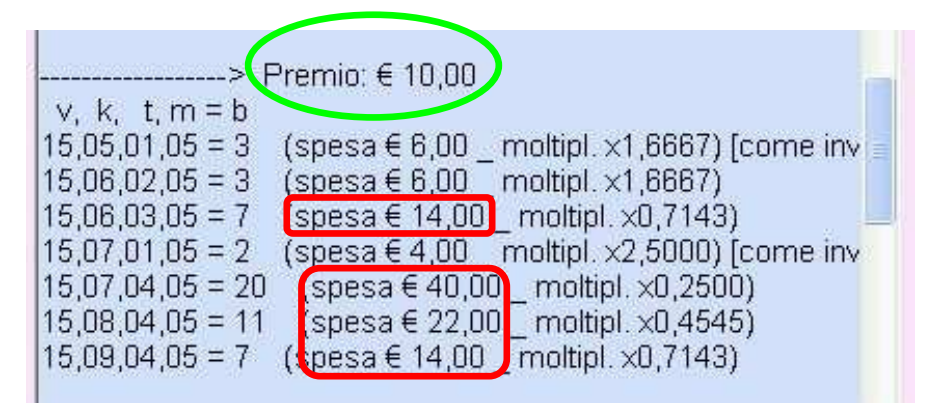

In questo esempio è facile accorgersi che, per puntare a una vincita di € 10,00 esistono varie possibilità. Tra le quali, alcune, addirittura produrrebbero un **guadagno negativo** (in quanto, anche se la condizione dei numeri indovinati è rispettata, la spesa sarebbe superiore al premio), mentre risaltano alcuni sistemi più performanti di altri sotto questo punto di vista, i quali garantiscono la stessa vincita ma con una spesa inferiore e quindi un **guadagno positivo** ottimale.

Nell'esempio sopra la scelta più ovvia ricade sul 15,7,1,5 di due sole combinazioni (questo sistema, come indicato nei risultati si dovrà ottenere come inverso del sistema 15,8,4,10=2)

#### **4) Impostazioni per la visualizzazione dei risultati:**

E' possibile osservare la lista dei risultati secondo due diverse modalità:

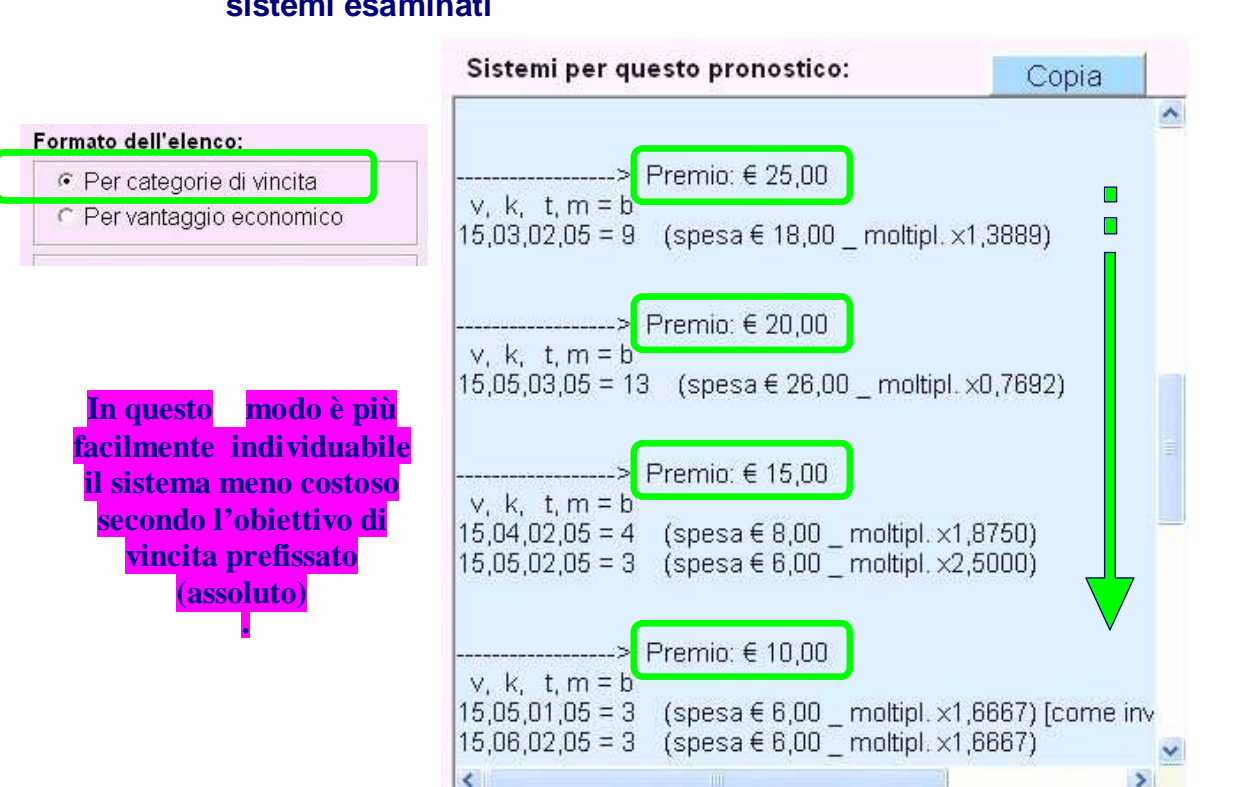

#### **a) Ordinati e raggruppati in base all'entità assoluta della vincita prevista dai sistemi esaminati**

#### **b) Ordinati e raggruppati in base al Vantaggio Economico** (rapporto tra la vincita e la spesa sostenuta)

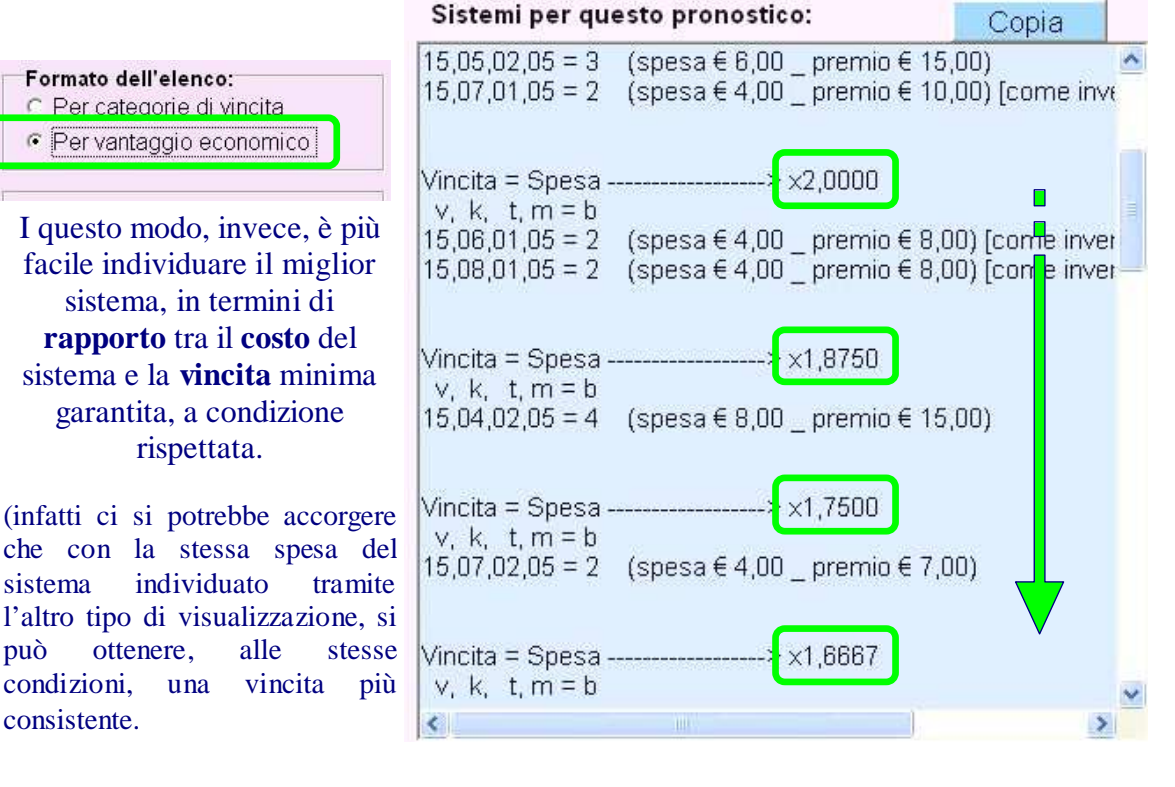

# **5) E' possibile copiare e salvare i risultati di ciascun calcolo:**

Si può indifferentemente:

utilizzare il **tasto copia** per copiare il contenuto del riquadro dei risultati, negli appunti di windows. Per poi incollare il contenuto altrove, tramite il comando Incolla  $(Ctrl+V)$ .

Oppure, scegliere il **comando** "Salva con nome…" nel menù dei comandi

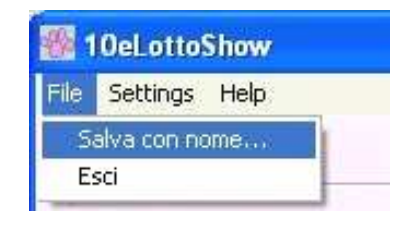

per generare un file di testo coi risultati appena calcolati.

## **6) E' disponibile il pannello per modificare i colori dell'area di lavoro:**

Vi si accede tramite il menù comandi:

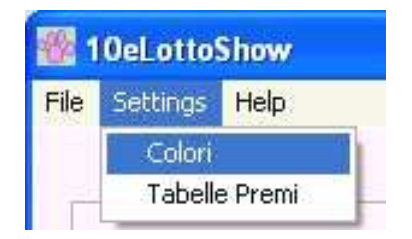

E' possibile selezionare uno dei quattro abbinamenti disponibili.

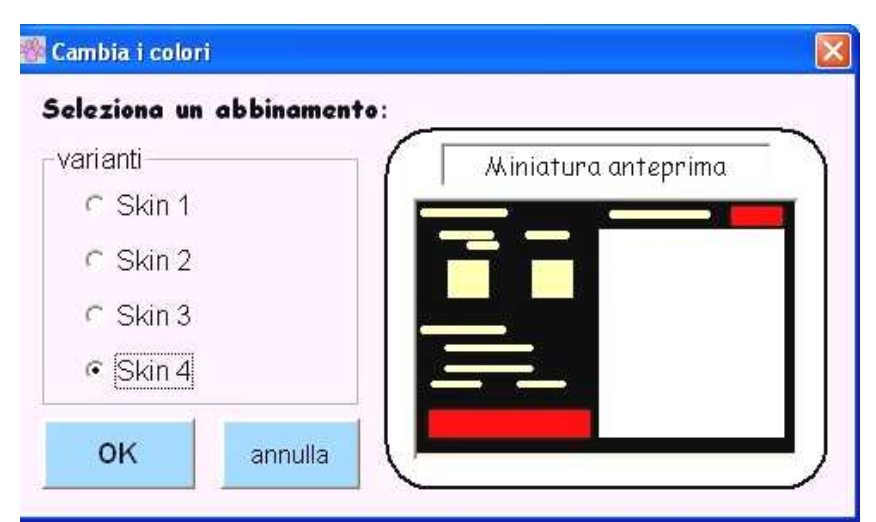

L'effetto di questa opzione ha durata sino all'avvio successivo del programma.

## **7) E' possibile modificare i parametri delle lotterie preimpostate al momento dell'installazione del software**

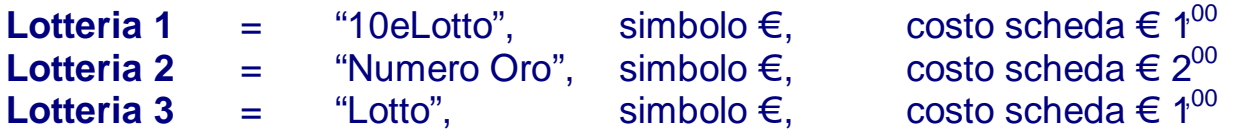

Questa funzione è utile qualora i premi, o il costo della singola scheda, delle lotterie cambiassero per volere del gestore, ma anche per utilizzare questo programma secondo le regole di altre lotterie, sia nazionali sia estere e internazionali.

Le lotterie che il programma può gestire sono quelle in cui i premi hanno un valore fisso secondo una tabella prestabilita (come appunto le tre lotterie preimpostate). Questo programma Non è adatto, invece, alle lotterie a jackpot variabile (come ad esempio il superenalotto, in cui premi cambiano in maniera sensibile da un concorso all'altro).

Si possono predisporre tabelle differenti per gestire **tre diverse lotterie** e la tipologia di **ciascuna lotteria** può prevedere schede di gioco sulle quali si contrassegnano **da 1 sino a 25 numeri** e premi per le categorie di vincita che vanno **da 0 a 25 numeri indovinati**.

Per modificare la tabella di una delle lotterie è necessario selezionare la lotteria da modificare (i cui valori andranno persi a meno che non si proceda manualmente al salvataggio del relativo file presente in cartella \**Tables\** contenuta nella directory di installazione del programma).

Quindi si dovrà, prima selezionare la lotteria da modificare facendo click su una delle opzioni disponibili:

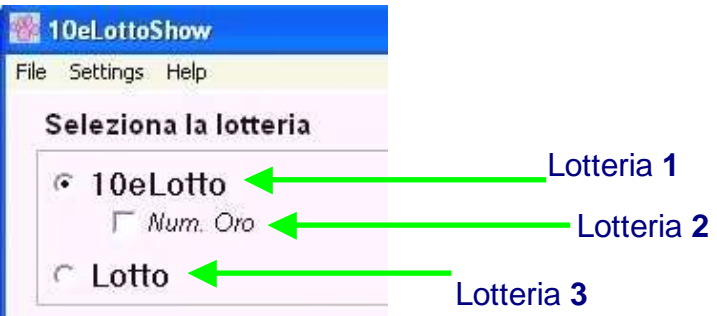

E poi scegliere dal menù "**Settings**" il comando "**Tabelle Premi…**"

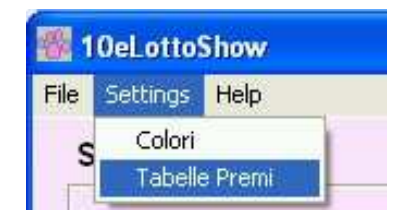

Per accedere al pannello di visualizzazione e modifica dei parametri…

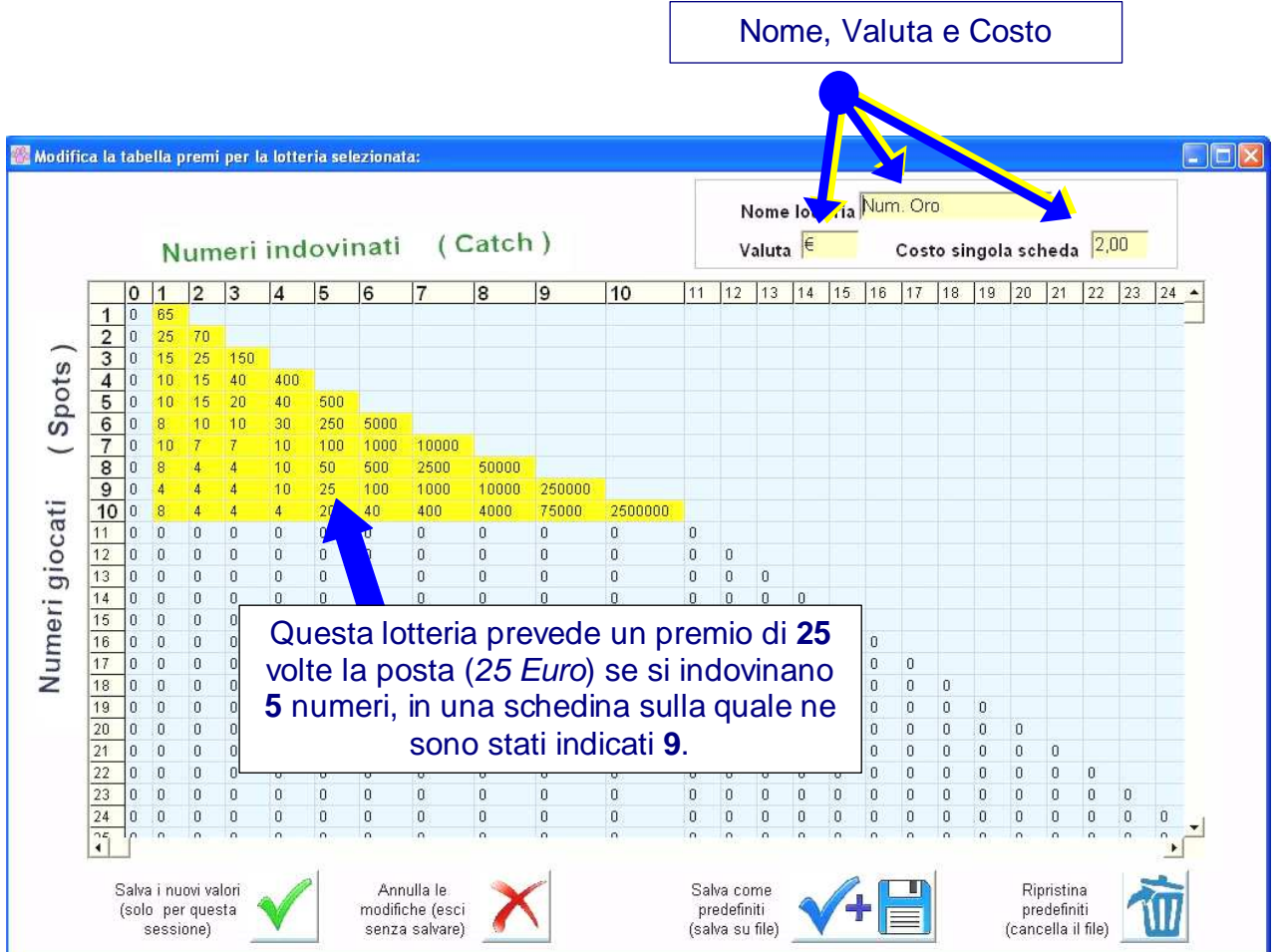

Per modificare i valori della griglia si può agire facendo **doppio click**, **invio**, **backspace** o **spazio**  oppure inserendo un **carattere numerico**.

I **tasti freccia** (su, giù destra e sinistra) sono utilizzati per spostarsi da una cella all'altra.

#### **La nuova tabella premi può essere salvata in due modi diversi:**

a) **in maniera temporanea** tramite l'apposito tasto

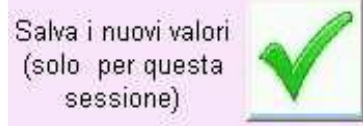

In questo caso, sino alla chiusura del programma o al salvataggio permanente su file, le altre due lotterie sono disabilitate (non è possibile cambiare lotteria). Il diverso colore dello sfondo e le diciture "**Tabella temporanea per:**" e "**Salvare la tabella per cambiare lotteria**" evidenziano questa circostanza.

Nella figura di esempio qui sotto è appena stata **modificata la lotteria 02**, al centro, in **maniera temporanea** denominandola "Keno type A (double price)" Perciò **le altre due non sono utilizzabili** 

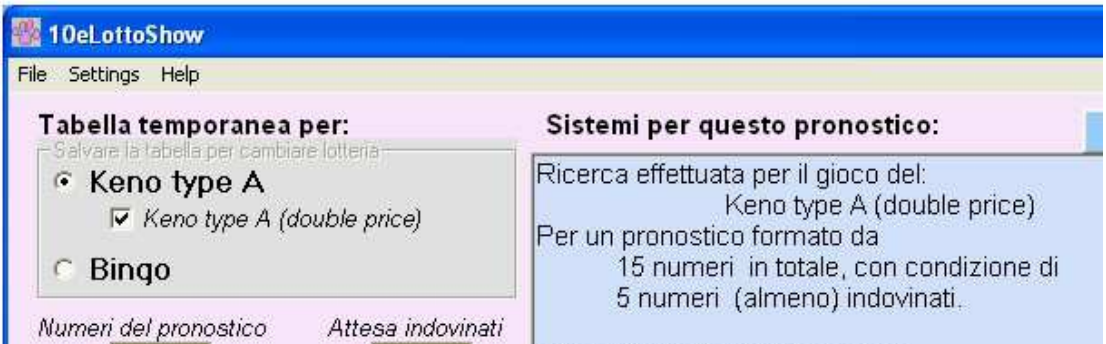

#### oppure

b) se si intende utilizzare in futuro la lotteria appena descritta, è possibile salvare queste modifiche **in maniera permanente** (su file),

premendo il tasto:

Salva come: predefiniti (salva su file)

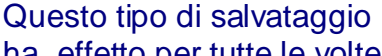

ha effetto per tutte le volte

che si utilizza il programma (finché non si vorrà cancellare il file per ripristinare i valori predefiniti).

Dopo la convalida delle modifiche (sia in maniera temporanea, sia permanente) si può utilizzare la nuova lotteria per le proprie ricerche:

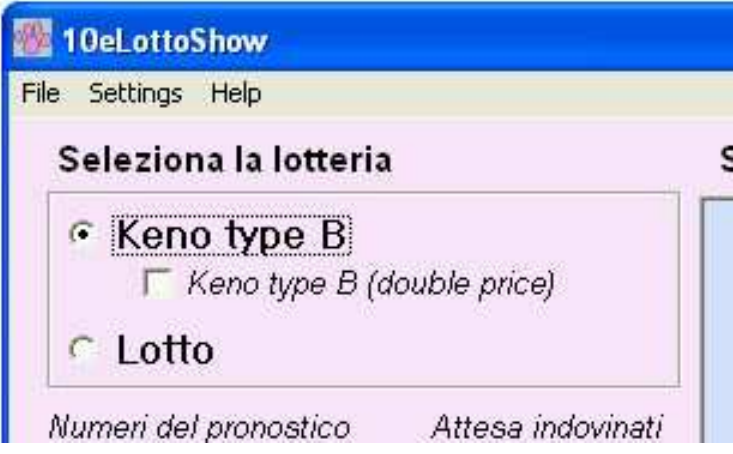

Gli **altri tasti** presenti nel pannello di modifica delle tabelle delle lotterie servono rispettivamente:

## Tasto **Ripristina predefiniti (cancella il file)**

(di solito ..\10eLottoShow\).

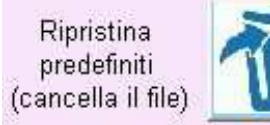

Cancella il file della lotteria selezionata, precedentemente salvato. I parametri della lotteria selezionata tornano ai valori iniziali al momento della prima installazione del programma. I files sono contenuti all'interno della cartella "Tables", dentro la cartella di installazione del programma

## Tasto **Annulla le modifiche (esci senza salvare)**

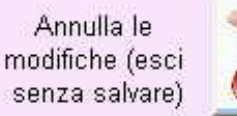

Annulla le modifiche a schermo (le modifiche in atto non validate, sia dei valori della griglia dei premi, sia il nome, la valuta e il costo della scheda nelle altre caselle di testo).

Giugno 2017 Stefano de Martino